## **Struktura formuláře pro tiket**

[Založení](https://docs.elvacsolutions.eu/pages/viewpage.action?pageId=10919353) a [editace](https://docs.elvacsolutions.eu/display/TECHIS41DOC/Editace+tiketu) záznamu tiketu se provádí na stejném formuláři.

Formulář je možné rozdělit do následujících sekcí:

- [Základní informace o tiketu](https://docs.elvacsolutions.eu/pages/viewpage.action?pageId=10919348)
- [Naplánované servisní činnosti na základě tiketu](https://docs.elvacsolutions.eu/pages/viewpage.action?pageId=10919350)
- Přehled duplicitních tiketů
- Přehled komentářů k tiketu je zobrazen na záložce **Komentáře**. Postup práce s komentáři je popsán v kapitole [Komentování](https://docs.elvacsolutions.eu/pages/viewpage.action?pageId=10918818)  [záznamů.](https://docs.elvacsolutions.eu/pages/viewpage.action?pageId=10918818)
- Přehled souvisejících dokumentů s tiketem je zobrazen na záložce **Dokumenty**. Postup práce s přílohami a odkazy je popsán v kapitole [DMS - Document Management System](https://docs.elvacsolutions.eu/display/TECHIS41DOC/DMS+-+Document+Management+System)

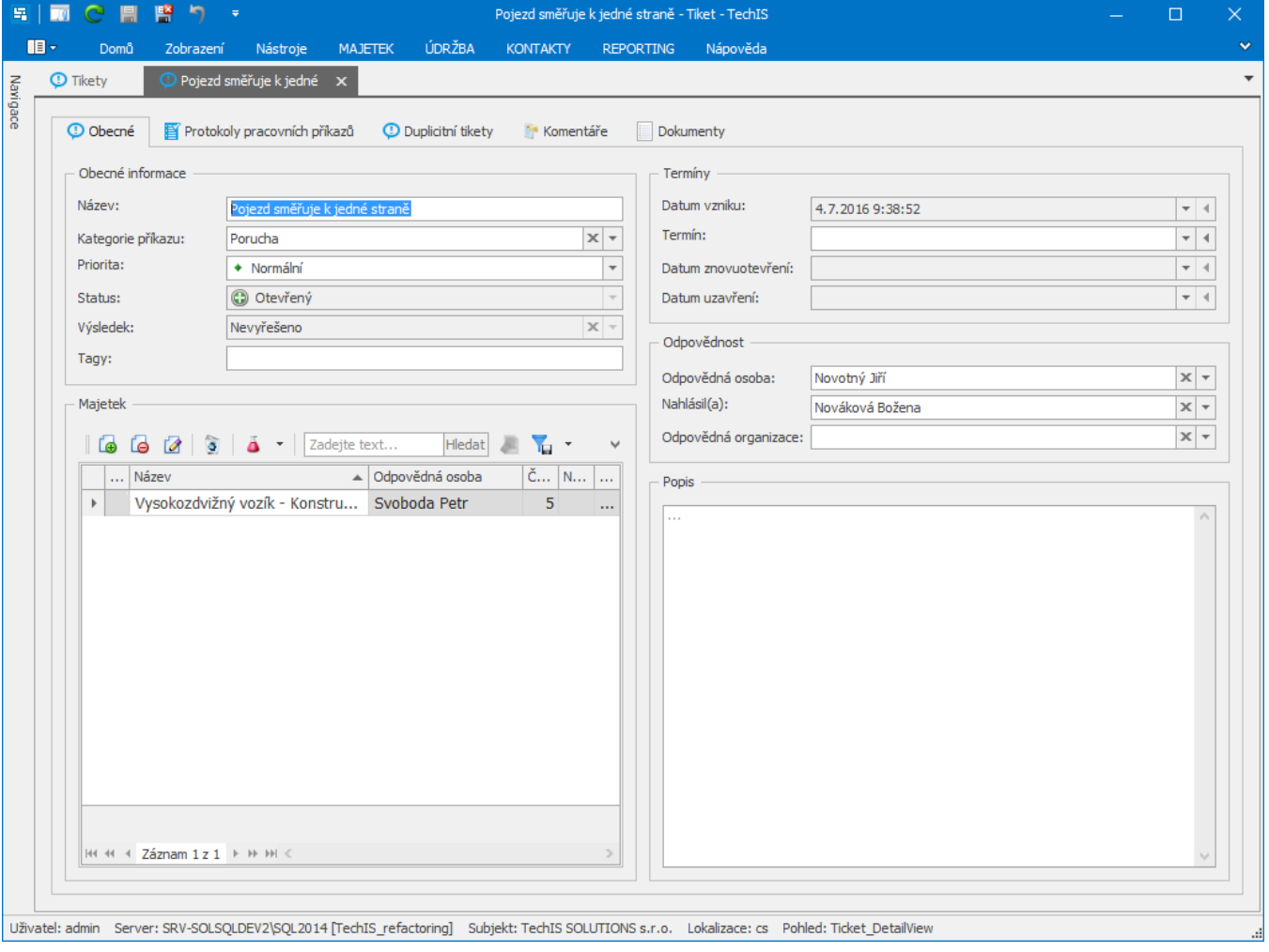